## **1. RPVST+ 설정방법**

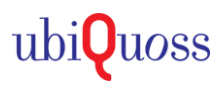

## ▶ RPVST+ 설정

- Multi VLAN (TAG 환경)을 사용하고, LOOP 구성인 경우에 정상적인 통신을 가능하게 한다.

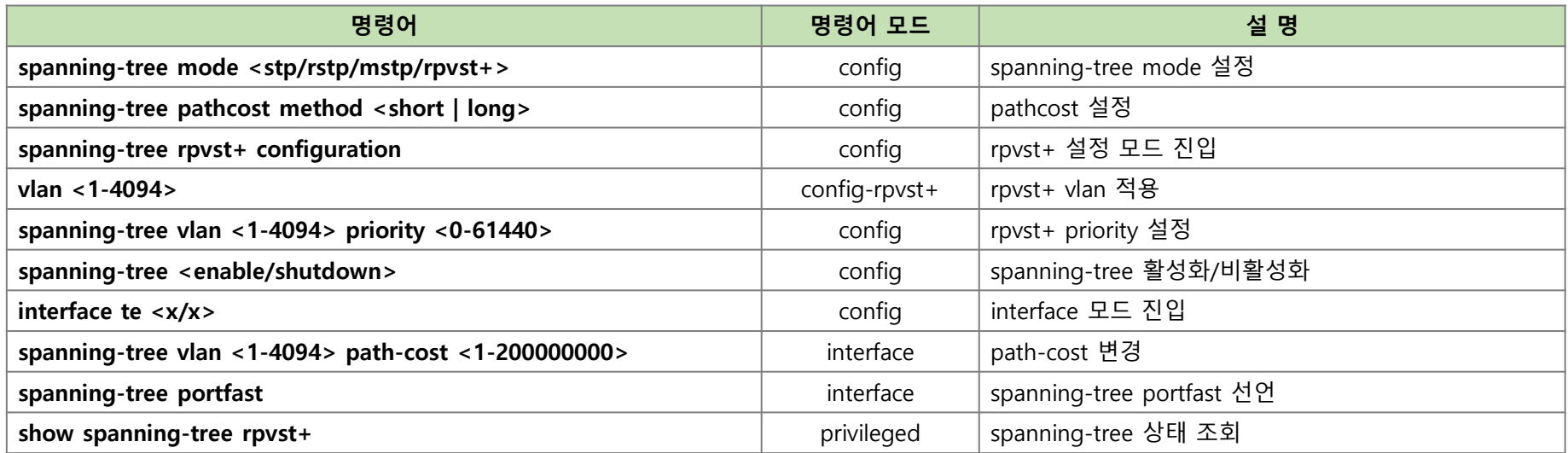

**Switch(config)# spanning-tree mode rpvst+ Switch(config)# spanning-tree pathcost method short Switch(config)# spanning-tree rpvst+ configuration Switch(config-rpvst+)# vlan 1 Switch(config-rpvst+)# vlan 10 Switch(config-rpvst+)# vlan 20 Switch(config-rpvst+)# exit Switch(config)# spanning-tree vlan 1 priority 4096 Switch(config)# spanning-tree vlan 10 priority 4096 Switch(config)# spanning-tree vlan 20 priority 4096 Switch(config)# spanning-tree enable Switch(config)# interface range te 0/1-0/24 (**일반단말**, PC,** 공유기**,** 전화기 등 **STP** 미연동 포트**) Switch(config-if-range)# spanning-tree portfast Switch# show spanning-tree rpvst+**